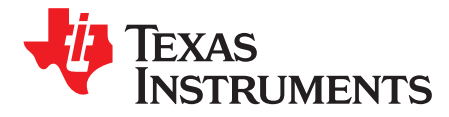

# *Using the ADS8327 With the TMS320C6713 DSP*

*Lijoy Philipose*......................................................................................................... *DAP Nyquist ADC*

### **ABSTRACT**

This application report presents one solution for interfacing the ADS8327 16-bit, 500-KSPS serial interface converter to the TMS320C6713 digital signal processor (DSP). The hardware solution comprises the ADS8327EVM, TMS320C6713 DSP Starter Kit (DSK), and the 5-6K Interface Board. The software demonstrates how to use a McBSP, EDMA, and a timer peripheral to collect data at 500 kHz. Discussed also are some of the key points to remember when designing the hardware and writing the software. The software developed is available for download to involve the user in the discussion and as sample code to use in system development. Project collateral discussed in this application report can be downloaded from the following URL: [www.ti.com/lit/zip/SLAA342](http://www.ti.com/lit/zip/SLAA342).

### **Contents**

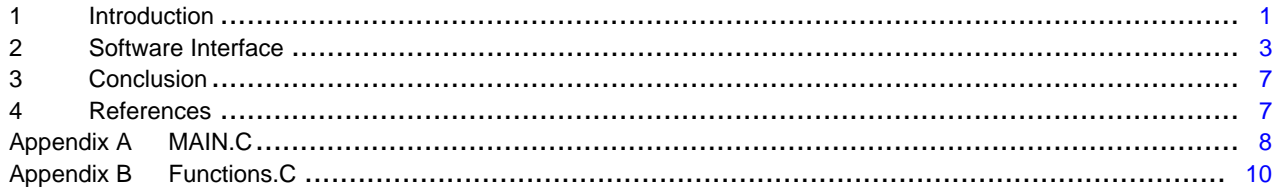

### **List of Figures**

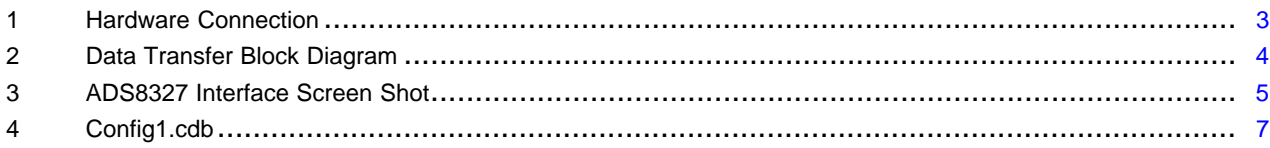

### **List of Tables**

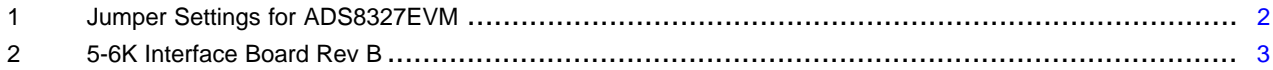

### **Trademarks**

C6000, C5000, Code Composer Studio, are trademarks of Texas Instruments.

# <span id="page-0-0"></span>**1 Introduction**

This application report presents a hardware and software solution to interfacing the ADS8327 16-bit analog-to-digital converter with the TMS320C6713 DSP. The software solution uses the EDMA, McBSP, and Timer1 peripherals of the DSP to collect 65,536 samples.

The hardware solution involves the TMS320C6713 DSK ('C6713 DSK), 5-6K Interface Board and the ADS8327EVM. The hardware described in this report is available from Texas Instruments.

# *1.1 TMS320C6713 DSK*

The TMS320C6713 DSP Starter Kit (DSK) not only provides an introduction to C6000™ technology, but is powerful enough to use for fast development of networking, communications, imaging, and other applications like data acquisition. For more information, search for part number TMDSDSK6713 on the Texas Instruments Web site at [www.ti.com](http://www.ti.com).

# *1.2 ADS8327EVM*

The ADS8327 Evaluation Module (ADS8327EVM) provides an easy way to test both the functional and dynamic performance of this 16-bit analog-to-digital converter (ADC). The ADS8327EVM includes those circuits essential to showing the performance of the converter and interfacing it to a serial bus. These circuits include the analog driver, reference, and nominal power supply filtering. [Table](#page-1-0) 1 shows how the ADS8327EVM was configured.

The ADS8327EVM was powered with  $\pm 6$ -V,  $\pm 5$ -V, and  $\pm 3.3$ -V supplies. The  $\pm 6$ -V supply was used to power the bipolar amplifiers. The +5-V source powered the ADS8327 analog supply pin and the reference ICs on the board. Lastly, the +3.3-V supply powered the digital interface pin of the ADS8327. This allows the ADS8327 to communicate properly to the 'C6713DSK 3.3-V logic.

<span id="page-1-0"></span>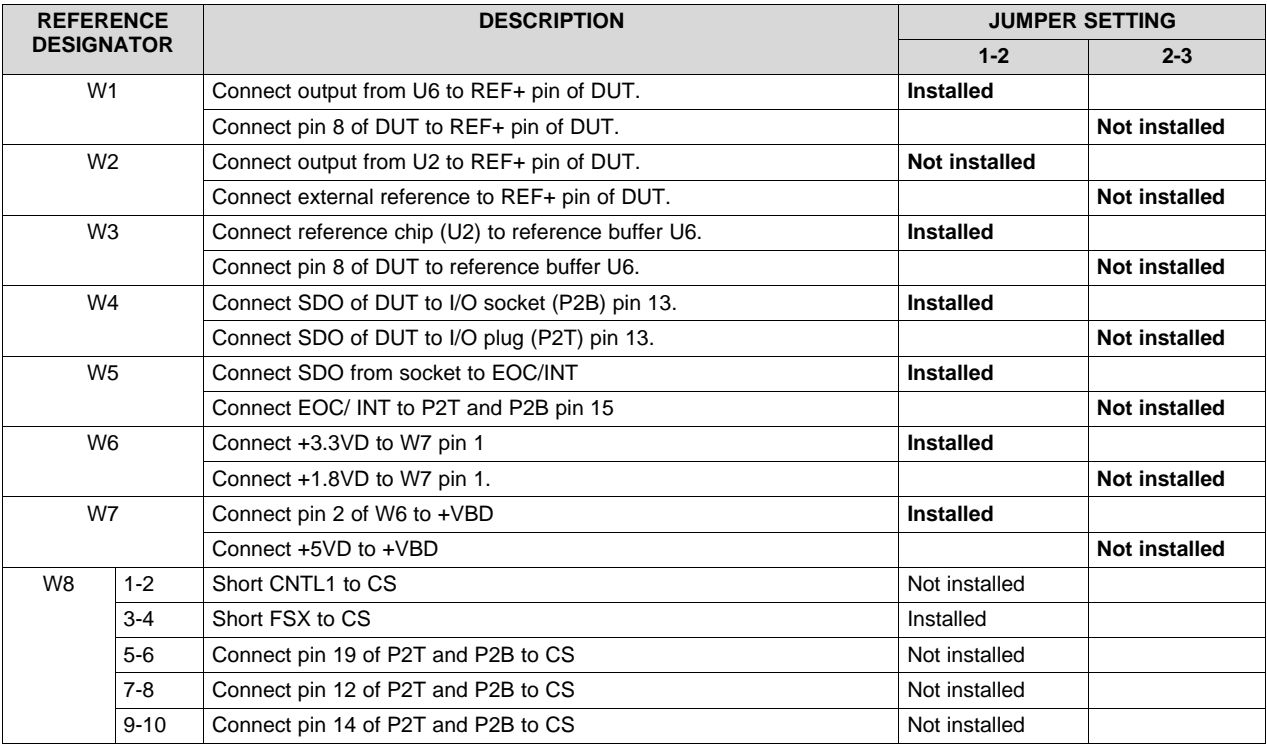

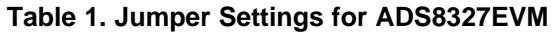

# *1.3 5-6K Interface Evaluation Module*

Texas Instruments is building many data acquisition evaluation modules (EVM) that have a common set of connectors and signals at those connectors. The 5-6K Interface Board allows designers to easily connect those EVMs to the C5000™ and C6000™ family of digital signal processor starter kits (DSK).

The 5-6K Interface Board consists of two serial connectors, two signal conditioning areas, and a parallel interface. See TI user's guide [SLAU104](http://www.ti.com/lit/pdf/SLAU104) for more information on the 5-6K Interface Board, or search for keyword *5-6K Interface* on the TI Web site at [www.ti.com.](http://www.ti.com)

The ADS8327EVM plugs on top the 5-6K Interface Board. Align the board such that P1 of the ADS8327EVM plugs into J10 of the 5-6K Interface Board. Likewise, align P2B of the ADS8327EVM onto the J16 of 5-6K Interface Board.

Power for both the 5-6K Interface Board and ADS8327EVM can be applied at J1 and J2. The 5-6K Interface Board brings up +5 V and +3.3 V from the 'C6713DSK board. This can be used to power the digital supply pin of the ADS8327; simply short W2 and W3 across pins 2 and 3. In this case, the user needs only to supply ±6-V and +5-V supplies at J1 and J2.

### **Table 2. 5-6K Interface Board Rev B**

<span id="page-2-2"></span>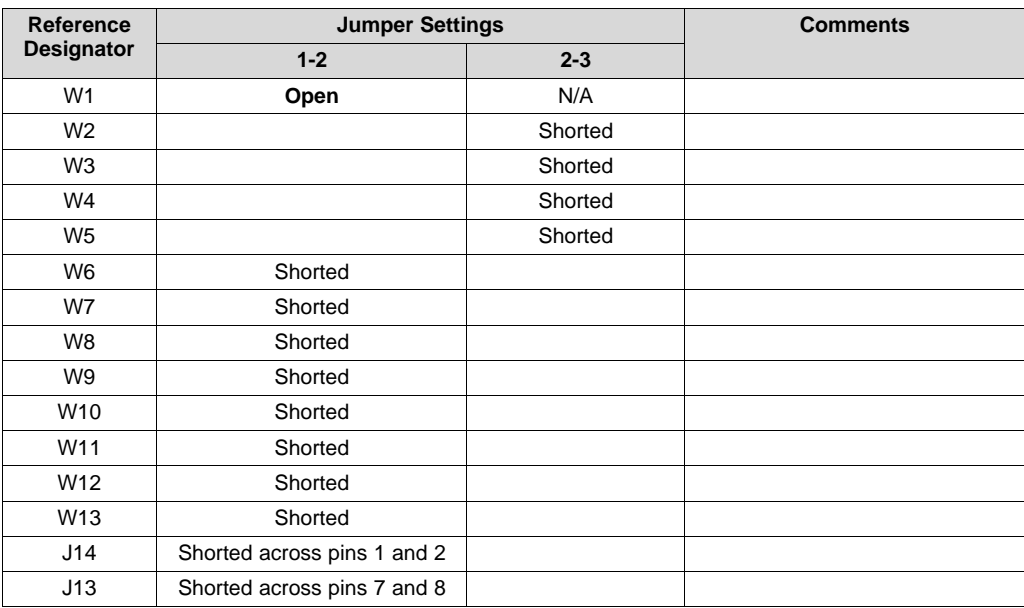

# *1.4 Hardware Connections*

The hardware connections described in this application report are shown in [Figure](#page-2-1) 1. The 'C6713 McBSP signals CLKX0, FSX0, DXR0, and DRR0 are connected to ADS8327 signals SCLK, FS/CS, SDI, and SDO, respectively. The EOC signal is connected to the external interrupt six.

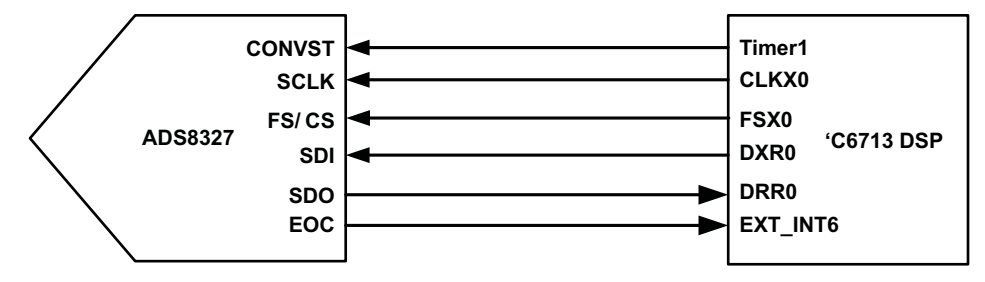

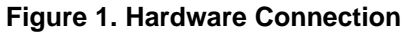

# <span id="page-2-1"></span><span id="page-2-0"></span>**2 Software Interface**

The software interface objective is to collect a block of samples as quickly as possible, while freeing up the processor to perform other tasks. The processor should be alerted only when the samples are ready for processing. The most efficient way of doing this is to use an EDMA channel, one of the timers, and an interrupt routine. in this discussion, it is assumed that the reader is familiar with the DSP and its peripherals. If this is not the case, the reader should study the application reports and data sheets listed in the references section at the end of this document.

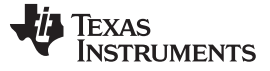

*Software Interface* [www.ti.com](http://www.ti.com)

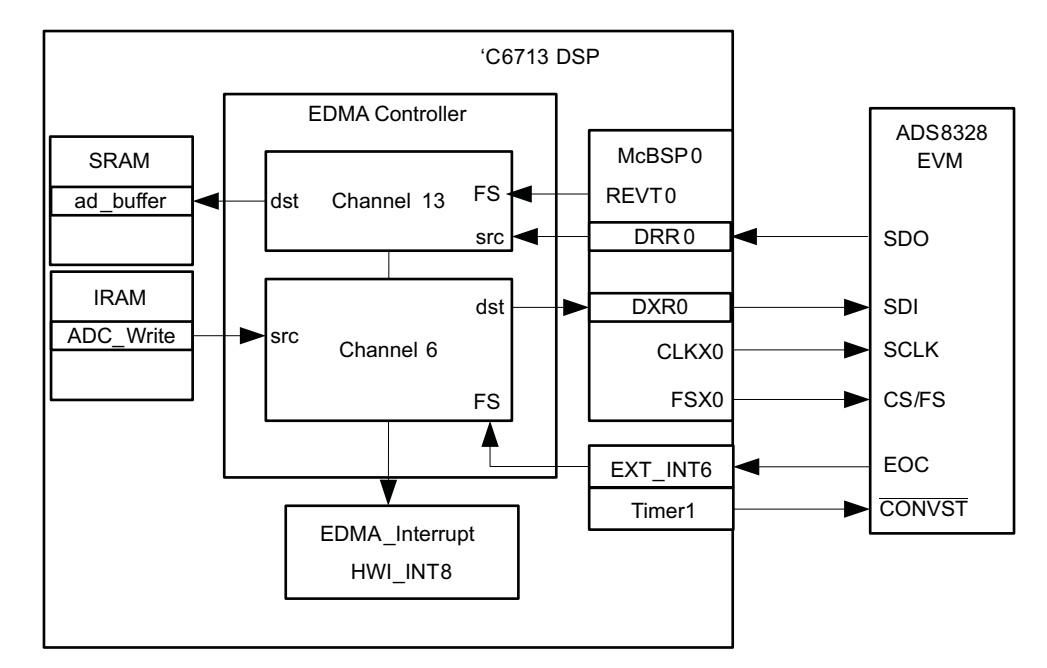

**Figure 2. Data Transfer Block Diagram**

<span id="page-3-0"></span>[Figure](#page-3-0) 2 provides a visual representation of the data flow through the hardware. Timer1 is programmed to generate a pulse at 498 kHz and shorted to the convert start pin of the ADS8327. The sampling frequency can be modified by writing to the timer period register. McBSP0 is programmed for clock stop mode. The McBSP0 transmit clock is configured as an output and wired to SCLK. The serial data output pin from the converter is shorted to the data receive register pin. The EDMA channel 13 is synchronized to the McBSP0 receive event. Each time a receive event occurs, the EDMA moves data in the receive register to the memory location of array *ad\_buffer*. Once all 65,536 samples are captured, the EDMA transfers future data points to location *temp*.

# *2.1 ADS8327*

The ADS8327 is a 16-bit analog-to-digital converter with a high-speed serial interface. It offers users many modes of operations. The following code snippet shows how the ADS8327 is configured in this report.

```
adc_cfgReg =WRITE_CFR | /*CFR register setting*/ !AUTO_CHAN|CCLK_INT|MAN_TRG|D8_DNC| /*0111*/
!POL_INT_EOC_LOW|PIN10_EOC|PIN10_OUTPUT|ANAP_DISABLE| /*0111*/
RESUME_NAP|RESUME_DEEP|!TAG|NO_RESET; /*1111*/
```
The device is set up for internal conversion clock mode. This allows the user to set the I/O clock to be as fast or as slow as desired.

Conversions are triggered from the convert start pin. Timer1 pulses trigger a new conversion.

Pin 10 is configured to behave as an End-of-Conversion signal and to be active HIGH. Whenever this signal goes low, it indicates the end of the conversion

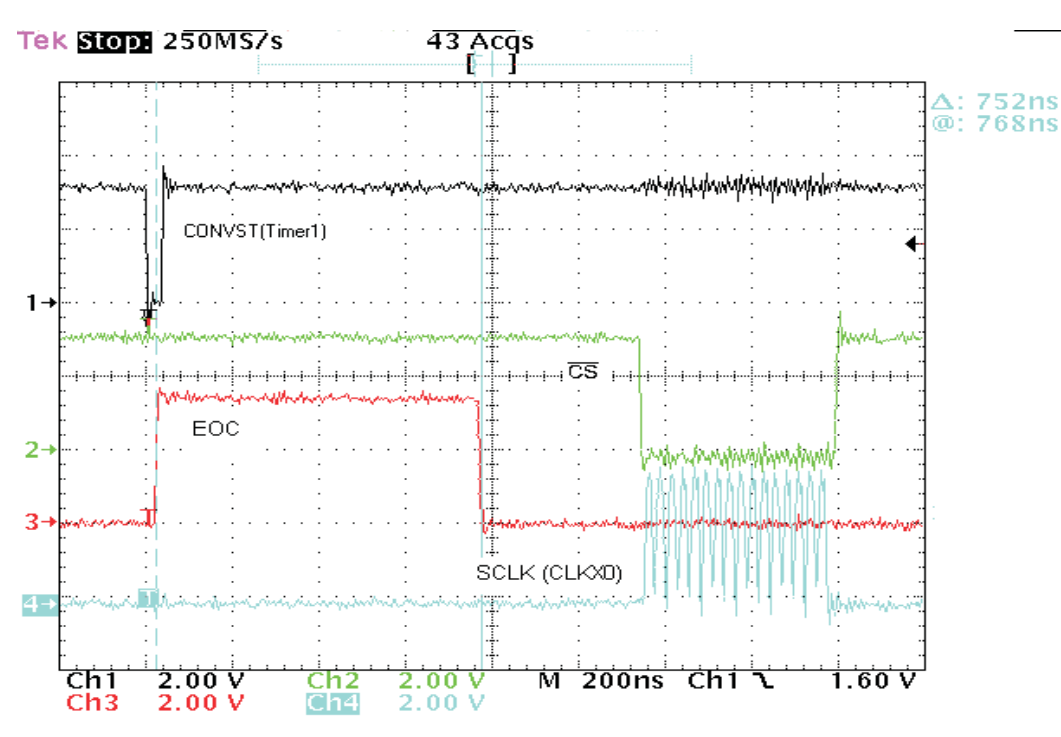

**Figure 3. ADS8327 Interface Screen Shot**

<span id="page-4-0"></span>All the power-down modes and the TAG feature are disabled.

As mentioned, this device supports a high-speed serial clock (SCLK). SCLK is typically the serial interface clock. It can be as high as 50 MHz when the analog supply is set to +5 V and up to 33 MHz when the analog supply is  $+2.7$  V. When SCLK is used as the interface and conversion clock, then the maximum SCLK rate is reduced to 21 MHz. This report uses the internal clock as the conversion clock and SCLK as the serial interface clock. This is why SCLK is set to 37.5 MHz.

See the ADS8327 product data sheet [\(SLAS415](http://www.ti.com/lit/pdf/SLAS415)) for detailed explanation of the device or any of the aforementioned items.

# *2.2 'C6713 DSP*

The TMS320C6713 DSP and its respective peripherals (i.e., Timer1, EMIF, and EDMA) need to be set up to work with the converter. It is assumed that the reader has a working understanding of the host processor; therefore, the DSP setup is not covered in much detail in this report. See the downloadable code and references listed at the end of this application report for more information.

The settings for the various peripherals can be found and modified in the *config1.cdb* file. The seed file for the DSP/BIOS configuration file was the *dskC6713.cdb* file. All the peripheral register settings and interrupt control were handled within this configuration file, allowing the user code to be simple, containing only statements to enable the peripherals.

```
MCBSP_Config mcbspCfg0 = \{ 0x03001000, /* Serial Port Control Reg. (SPCR) * /0x00050040, /* Receiver Control Reg. (RCR) */ 0x00050040, /* Transmitter
Control Reg. (XCR) */ 0x200F0002, /* Sample-
Rate Generator Reg. (SRGR) */ 0x00000000, /* Multichannel Control Reg. (MCR)
*/ 0x00000000, /* Receiver Channel Enable(RCER) */ 0x00000000, /* Transmitter
Channel Enable(XCER) */ 0x00000A0D /* Pin Control Req. (PCR) */ };
```
The register settings for the Multi-Channel Buffered Serial Port (McBSP) is shown in the preceding code. The serial port is set up for 16-bit clock stop mode with no delay. CLKX0 is an output pin, and the SCLK(CLKX0) signal is generated by the sample rate generator. The data shifted out is delayed by one clock. In clock stop mode, CLKX0 and CLKR0 signals are tied together internally. The serial shift clock rate was set in the sample rate generator register to 37.5 MHz.

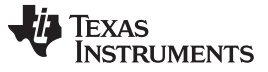

*Software Interface* [www.ti.com](http://www.ti.com)

```
SCLK = (CPU CLOCK/2)/CLKDIV = (225 MHz/2)/3 = 37.5 MHz.
```
EDMA\_Config edmaCfg13 = {  $0x48360003$ , /\* Option \*/  $0x00000000$ , /\* Source Address - Numeric \*/ 0x00000000, /\* Transfer Counter - Numeric \*/ (Uint32) ad\_buffer, /\* Destination Address - Extern Decl. Obj  $*/$  0x00000000,  $/*$  Index register -Numeric \*/ 0x00010000 /\* Element Count Reload and Link Address \*/ };

Register settings for EDMA channel 13 is shown in the preceding code. The EDMA channel is configured to transfer 65,536 data samples from the McBSP0 receive data register. Each of those transfers are triggered by a receive event from McBSP0. The EDMA channel is linked to the EDMA configuration shown in the following code. After 65,536 samples are transferred, the EDMA loads settings which transfer any additional data samples to the location of *temp*. This is done to ensure that the EDMA does not overwrite the data stored in array ad\_buffer.

```
EDMA_Config edmaCfg6 = { 0x48060003, /* Option */ (Uint32) &ADC_Write, /*
Source Address - Extern Decl.Obj */ 0x00000000, /* Transfer Counter -
Numeric */ 0x00000000, /* Destination Address -
Numeric */ 0x00000000, /* Index register -
Numeric */ 0x00010000 /* Element Count Reload and Link Address */ };
```
EDMA channel 6 transfers the read command to the data transmit register of the McBSP0. This action triggers the McBSP to trigger an I/O cycle with the ADS8327.

```
EDMA_Config edmaCfg0 = { 0x20160003, /* Option */ 0x00000000, /* Source
Address - Numeric */ 0x00000000, /* Transfer Counter -
 Numeric */ (Uint32) &temp, /* Destination Address -
 Extern Decl. Obj */ 0x00000000, /* Index register -
Numeric */ 0x00010000 /* Element Count Reload and Link Address */ };
```
After taking 65,536 sample points, EDMA channel 13 is configured to transfer any future interrupts to the location of *temp*. The EDMA controller triggers an interrupt to the DSP. The processor responds by executing the *hwiDMA\_isr()* function. The hardware interrupt service routine resets the convert start trigger (Timer1) and the EDMA channels. It reconfigures the EDMA channels and flushes the McBSP receive buffers. After which point, it executes the necessary steps to start the process all over again.

```
TIMER_Config timerCfg1 = { 0x000002D3, /* Control Register (CTL) */
0x00000071, /* Period Register (PRD) */ 0x00000000 /* Counter Register (CNT)
*/ };
```
The register setting for the Timer1 which sets the sampling rate is shown in the preceding code. Timer1 input clock source is the CPU CLOCK divided by 4.

Timer1 Input Clock = 225E6/4 = 56.25 MHz

The formula for setting the sampling frequency (F $_{\rm s}$ ) is

 $F_s = 56.25e6$ /(Period Value) or Period Value = 56.25e6/(Fs)

The Timer1 output frequency is set to achieve the highest possible sample rate of 497.7 kHz. Timer1 is set to CPU clock divided by 4, pulse mode, inverted, and two clocks per pulse. The period register is set to 113.

To change the timer frequency, open file *Config1.cdb* in Code Composer Studio,™ and expand as shown in [Figure](#page-6-2) 4. Right-click timerCfg1, select properties, and select counter control tab.

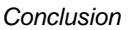

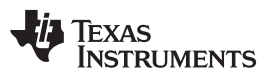

[www.ti.com](http://www.ti.com) *Conclusion*

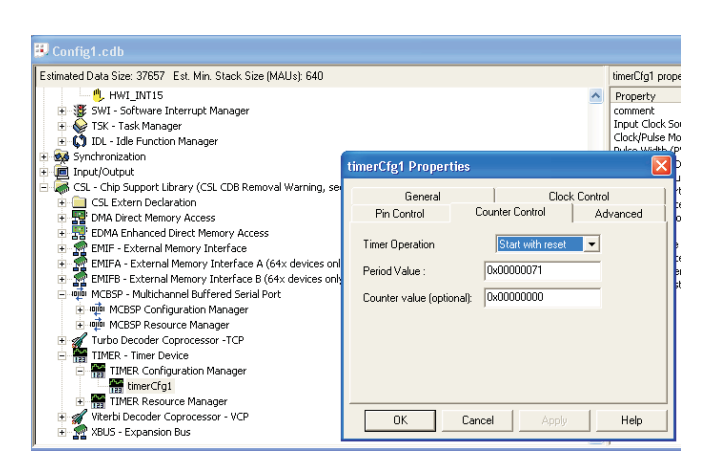

**Figure 4. Config1.cdb**

# <span id="page-6-2"></span><span id="page-6-0"></span>**3 Conclusion**

This application report presents one solution for interfacing the ADS8327 converter to the 'C6713 DSP. The ADS8327EVM plugs onto the 5-6K Interface Board, which in turn plugs onto the 'C6713 DSK. All the hardware used for this application report can be ordered from Texas Instruments. The software solution involves using the DSP/BIOS and configuration tool (i.e., *config1.cdb* file) to visually set up the EDMA, timer, and interrupts. The EDMA and Timer1 were used to trigger a conversion cycle at 498 kHz. The Clanguage code development with this report is available for download at the TI Web site [www.ti.com.](http://www.ti.com)

# <span id="page-6-1"></span>**4 References**

- 1. *TMS320C621x/TMS320C671x EDMA Architecture* application report ([SPRA996](http://www.ti.com/lit/pdf/SPRA996))
- 2. *Applications Using the TMS320C6000 Enhanced DMA* application report ([SPRA636\)](http://www.ti.com/lit/pdf/SPRA636)
- 3. *TMS320C6000 DSP Enhanced Direct Memory Access (EDMA) Controller Reference Guide* [\(SPRU234\)](http://www.ti.com/lit/pdf/SPRU234)
- 4. *ADS8327, ADS8328, Low Power, 16-Bit, 500-kHz, Single/Dual Unipolar Input, Analog-to-Digital Converters With Serial Interface* data sheet ([SLAS415\)](http://www.ti.com/lit/pdf/SLAS415)
- 5. *TMS320C6713 Floating Point Digital Signal Processor* data sheet [\(SPRS186](http://www.ti.com/lit/pdf/SPRS186))
- 6. *5-6K Interface Board* user's guide ([SLAU104](http://www.ti.com/lit/pdf/SLAU104))

<span id="page-7-0"></span>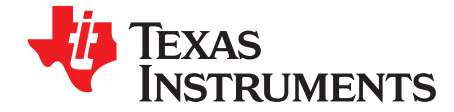

/\*\*\*\*\*\*\*\*\*\*\*\*\*\*\*\*\*\*\*\*\*\*\*\*\*\*\*\*\*\*\*\*\*\*\*\*\*\*\*\*\*\*\*\*\*\*\*\*\*\*\*\*\*\*\*\*\*\*\*\* \* FILENAME: main.c \* DESCRIPTION: This program uses McBSP0 of C6713 DSK to read \* samples continuously from the ADS8327 16-bit, 500KSPS \* Analog-to-Digital Converter. The 16 bit words read during \* each data frame is stored at "ad\_buffer" by a EDMA transfer. \* The ADS8327EVM plugs onto the 5-6k interface card. The 5- 6k \* interface card plugs onto the C6713 DSK. \* Conversions are initiated by Timer1 programmed to be pulses. \* One EDMA channel is triggered by ADC EOC falling edge to send the read data \* command to the ADS8327. Another EDMA channel is used to transfer \* data from the McBSP DRR0 register to memory. This program is setup \* to continuously collect data. A probe point can be placed in the HWI \* function to watch the data. \* Hardware connections: \* 6713DSK (DSP/5-6K interface card) => ADS8327EVM \* CLKX0 -> SCLK \* FSX -> CSn\FS \* DXR0 -> SDI \* DRR0 - > SDO \* Timer1 => CONVST# \* AUTHOR : DAP Application Group, L. Philipose, Dallas \* CREATED 2006(C) BY TEXAS INSTRUMENTS INCORPORATED. \* VERSION: 1.0 \*\*\*\*\*\*\*\*\*\*\*\*\*\*\*\*\*\*\*\*\*\*\*\*\*\*\*\*\*\*\*\*\*\*\*\*\*\*\*\*\*\*\*\*\*\*\*\*\*\*\*\*\*\*\*\*\*\*\*\*/ /\* Include Header File \*/ #include "Config1cfg.h" #include "dsk6713.h" #include "dc\_conf.h" #include "target.h" /\* Create the buffers. We want to align the buffers to be cache friendly \*/ /\* by aligning them on an L2 cache line boundary. \*/ #pragma DATA\_SECTION(ad\_buffer,".mydatasection"); #pragma DATA\_ALIGN(ad\_buffer,(BLOCK\_SZ)); unsigned int ad buffer[BLOCK\_SZ]; /\*data from 16-bit read \*/ int ADC\_Write=0xd000; unsigned int temp=0; int adc\_cfgReg=0, adc\_cfgReadback; /\*\*\*\*\*\*\*\*\*\*\*\*\*\*\*\*\*\*\*\*\*\*\*\*\*\*\*\*\*\*\*\*\*\*\*\*\*\*\*\*\*\*\*\*\*\*\*\*\*\*\*\*\*\*\*\*\*\*\*\*\*\*\*\*\*\*\*\*\*\*\*\*\*\*\*\ \* Function: main() \* Description: Initializes and enables C6713DSK, McBSP0, EDMA, timer, and \* interrupts. \\*\*\*\*\*\*\*\*\*\*\*\*\*\*\*\*\*\*\*\*\*\*\*\*\*\*\*\*\*\*\*\*\*\*\*\*\*\*\*\*\*\*\*\*\*\*\*\*\*\*\*\*\*\*\*\*\*\*\*\*\*\*\*\*\*\*\*\*\*\*\*\*\*\*\*/ void main()  $\int$  int I=0; /\* Initialize the board support library, must be first BSL call \*/ DSK6713\_init(); /\* Set McBSP0 for use with daughtercard \*/ DSK6713 rset(DSK6713 MISC,MCBSP1SEL); /\* Initialize the ad buffer \*/ for (i=0;i<BLOCK\_SZ;i++){ ad buffer[i]=  $0x0$ ; } TIMER\_reset(hTimer1); /\* Enable the EDMA controller interrupt \*/ IRQ\_reset(IRQ\_EVT\_EDMAINT); /\*Reset EDMA interrupt \*/ IRQ\_enable(IRQ\_EVT\_EDMAINT); EDMA\_intDisable(TCCINTNUM6); /\*Disable EDMA interrupt \*/ EDMA\_intClear(TCCINTNUM6); /\*Clear EDMA interrupt \*/ EDMA\_intEnable(TCCINTNUM6); /\*Enable EDMA interrupt \*/ /\*Configure EDMA Channel and McBSP0\*/ EDMA\_config(hEdmaCha6,&edmaCfg6); /\*read data command sync'ed with interrupt\*/ EDMA\_config(hEdmaCha13,&edmaCfg13); /\*EDMA channel takes data from DRR0 and moves it to ad\_buffer\*/ MCBSP\_config(hMcbsp0, &mcbspCfg0); TIMER\_config(hTimer1,&timerCfg1); /\*Start McBSP0\*/ MCBSP\_start(hMcbsp0,MCBSP\_RCV\_START | MCBSP\_XMIT\_START | MCBSP\_SRGR\_START| MCBSP\_SRGR\_FRAMESYNC, 0x1000); adc\_cfgReg =WRITE\_CFR | /\*CFR register setting\*/ !AUTO\_CHAN|CCLK\_INT|MAN\_TRG|D8\_DNC| /\*0111\*/ !POL\_INT\_EOC\_LOW|PIN10\_EOC|PIN10\_OUTPUT|ANAP\_DISABLE| /\*0111\*/ RESUME\_NAP|RESUME\_DEEP|!TAG|NO\_RESET; /\*1111\*/ /\*Write configuration to ADS8327 CFR register\*/ while (!MCBSP\_xrdy(hMcbsp0)); MCBSP\_write(hMcbsp0,adc\_cfgReg); while (!MCBSP\_rrdy(hMcbsp0));

temp=MCBSP\_read(hMcbsp0);

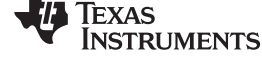

ADC\_Write =READ\_CFR; //Read back the configuration register. //Check datasheet for how readback functions.

while (!MCBSP\_xrdy(hMcbsp0)); MCBSP\_write(hMcbsp0,ADC\_Write); while (!MCBSP\_rrdy(hMcbsp0)); adc\_cfgReadback=MCBSP\_read(hMcbsp0);

ADC\_Write =READ\_DATA; while (!MCBSP\_xrdy(hMcbsp0)); MCBSP\_write(hMcbsp0,ADC\_Write); while (!MCBSP\_rrdy(hMcbsp0)); temp=MCBSP\_read(hMcbsp0);

//Clear any pending EDMA interrupts on Channel 2 and 13. EDMA\_clearChannel(hEdmaCha6); EDMA\_clearChannel(hEdmaCha13); //Start Convert start pulse. TIMER\_start(hTimer1);

//Start EDMA channel.

EDMA\_enableChannel(hEdmaCha6); /\*Enable EDMA channel 6 - Triggered from ADC interrupt, writes read ADC command \*/ EDMA\_enableChannel(hEdmaCha13); /\*Enable EDMA channel 13 -REVT0 \*/ }

<span id="page-9-0"></span>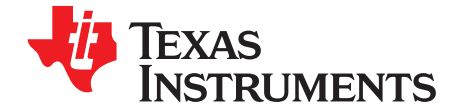

# *Functions.C*

/\*\*\*\*\*\*\*\*\*\*\*\*\*\*\*\*\*\*\*\*\*\*\*\*\*\*\*\*\*\*\*\*\*\*\*\*\*\*\*\*\*\*\*\*\*\*\*\*\*\*\*\*\*\*\*\*\*\*\*\* \* FILENAME: functions.c \* DESCRIPTION: This program uses McBSP0 of C6713 DSK to read \* samples continuously from the ADS8327 16-bit, 500KSPS \* Analog-to-Digital Converter. The 16 bit words read during \* each data frame is in "ad\_buffer" using a EDMA transfer. \* The ADS8327EVM plugs onto the 5-6k interface card. The 5- 6k \* interface card plugs onto the C6713 DSK. \* Conversions are initiated by Timer1 programmed to be pulses. \* One EDMA channel is triggered by ADC EOC falling edge to send the read data \* command to the ADS8327. Another EDMA channel is used to transfer \* data from the McBSP DRR0 register to memory. This program is setup \* to continuously collect data. A probe point can be placed in the HWI \* function to watch the data. \* Hardware connections: \* 6713DSK (DSP/5-6K interface card) => ADS8327EVM \* CLKX0 -> SCLK \* FSX -> CSn\FS \* DXR0 -> SDI \* DRR0 - > SDO \* Timer1 => CONVST# \* AUTHOR : DAP Application Group, L. Philipose, Dallas \* CREATED 2006©) BY TEXAS INSTRUMENTS INCORPORATED. \* VERSION: 1.0 \*\*\*\*\*\*\*\*\*\*\*\*\*\*\*\*\*\*\*\*\*\*\*\*\*\*\*\*\*\*\*\*\*\*\*\*\*\*\*\*\*\*\*\*\*\*\*\*\*\*\*\*\*\*\*\*\*\*\*\*/ /\* Include Header File \*/ #include "Config1cfg.h" #include "dsk6713.h" #include "dc\_conf.h" extern unsigned short ad\_buffer[BLOCK\_SZ]; /\*\*\*\*\*\*\*\*\*\*\*\*\*\*\*\*\*\*\*\*\*\*\*\*\*\*\*\*\*\*\*\*\*\*\*\*\*\*\*\*\*\*\*\*\*\*\*\*\*\*\*\*\*\*\*\*\*\*\*\*/ /\*hwiDMA\_isr(): \*/ /\* Hardware Interrupt Function disables EDMA channels and \*/ /\* Timer0, Then post software interrupt. \*/ /\*\*\*\*\*\*\*\*\*\*\*\*\*\*\*\*\*\*\*\*\*\*\*\*\*\*\*\*\*\*\*\*\*\*\*\*\*\*\*\*\*\*\*\*\*\*\*\*\*\*\*\*\*\*\*\*\*\*\*\*/ void hwiDMA\_isr() { int temp; TIMER\_reset(hTimer1); /\*Reset EDMA channels\*/ EDMA\_reset(hEdmaCha6); EDMA\_reset(hEdmaCha13); //Configure EDMA channels. EDMA\_config(hEdmaCha6,&edmaCfg6); /\*read sync'ed with interrupt\*/ EDMA\_config(hEdmaCha13,&edmaCfg13); temp=MCBSP\_read(hMcbsp0); //flush receiver buffer temp=MCBSP\_read(hMcbsp0); temp=MCBSP\_read(hMcbsp0); EDMA\_clearChannel(hEdmaCha6); EDMA\_clearChannel(hEdmaCha13); IRQ\_reset(IRQ\_EVT\_EDMAINT); /\*Reset EDMA interrupt \*/ EDMA\_intDisable(TCCINTNUM6); /\*Disable EDMA interrupt \*/ EDMA\_intClear(TCCINTNUM6); /\*Clear EDMA interrupt \*/ EDMA\_intEnable(TCCINTNUM6); /\*Enable EDMA interrupt \*/ IRQ\_enable(IRQ\_EVT\_EDMAINT); EDMA\_enableChannel(hEdmaCha6); /\*Enable EDMA channel 6 - Triggered from ADC interrupt, writes read ADC command \*/ EDMA\_enableChannel(hEdmaCha13); /\*Enable EDMA channel 13 -REVT0 \*/ TIMER\_config(hTimer1,&timerCfg1); /\*Go again\*/ TIMER\_start(hTimer1); }

#### **IMPORTANT NOTICE AND DISCLAIMER**

TI PROVIDES TECHNICAL AND RELIABILITY DATA (INCLUDING DATASHEETS), DESIGN RESOURCES (INCLUDING REFERENCE DESIGNS), APPLICATION OR OTHER DESIGN ADVICE, WEB TOOLS, SAFETY INFORMATION, AND OTHER RESOURCES "AS IS" AND WITH ALL FAULTS, AND DISCLAIMS ALL WARRANTIES, EXPRESS AND IMPLIED, INCLUDING WITHOUT LIMITATION ANY IMPLIED WARRANTIES OF MERCHANTABILITY, FITNESS FOR A PARTICULAR PURPOSE OR NON-INFRINGEMENT OF THIRD PARTY INTELLECTUAL PROPERTY RIGHTS.

These resources are intended for skilled developers designing with TI products. You are solely responsible for (1) selecting the appropriate TI products for your application, (2) designing, validating and testing your application, and (3) ensuring your application meets applicable standards, and any other safety, security, or other requirements. These resources are subject to change without notice. TI grants you permission to use these resources only for development of an application that uses the TI products described in the resource. Other reproduction and display of these resources is prohibited. No license is granted to any other TI intellectual property right or to any third party intellectual property right. TI disclaims responsibility for, and you will fully indemnify TI and its representatives against, any claims, damages, costs, losses, and liabilities arising out of your use of these resources.

TI's products are provided subject to TI's Terms of Sale ([www.ti.com/legal/termsofsale.html\)](http://www.ti.com/legal/termsofsale.html) or other applicable terms available either on [ti.com](http://www.ti.com) or provided in conjunction with such TI products. TI's provision of these resources does not expand or otherwise alter TI's applicable warranties or warranty disclaimers for TI products.

> Mailing Address: Texas Instruments, Post Office Box 655303, Dallas, Texas 75265 Copyright © 2019, Texas Instruments Incorporated